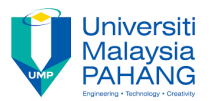

## **Tutorial 3**

- 1. Create a web page containing text only (type some text or copy from somewhere). Try to Use Headings tag, Comments tag, Paragraph tag, Line Break tag, Text formatting tags, and HTML Entities in your page.
- 2. Find some images and create a web page as follows. Each image is defined as a hyperlink, which, when clicked, load a web page which describes the details of this computer brand. Please define other web pages on your own. Each image has width =100, height =100.

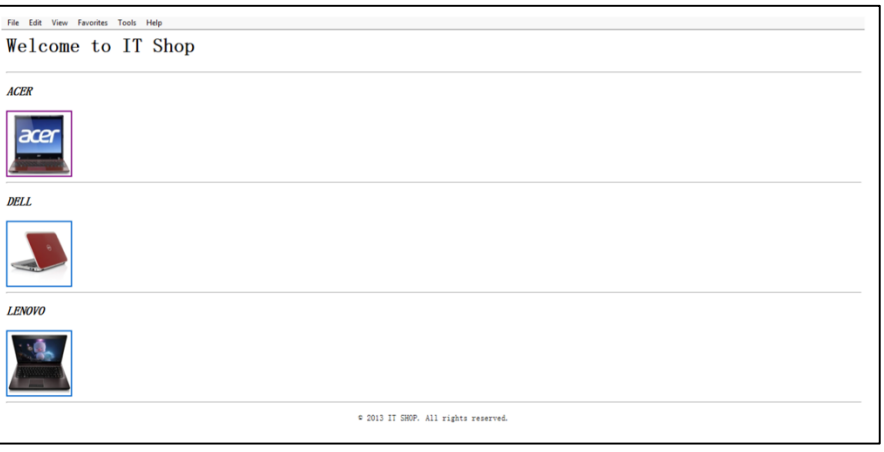

3. Create a web page containing an Iframe. The Iframe displays the webpage you created in question 2 and has width=300, height=300.